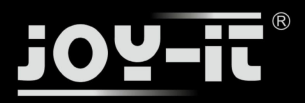

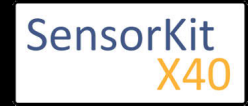

#### **Contents**

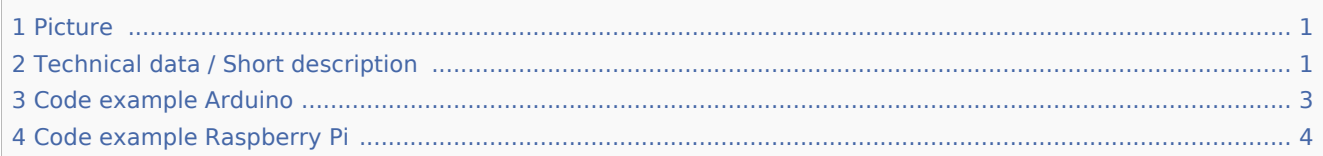

### Picture

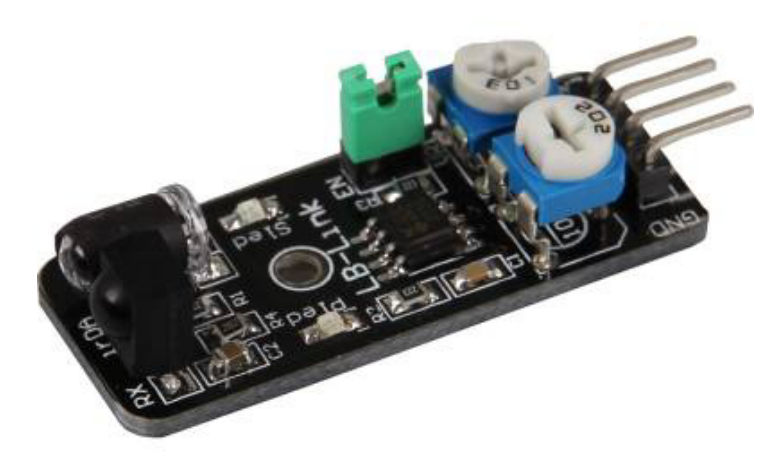

## Technical data / Short description

If the sended infrared light hits an obstacle, the light will be reflected and detected by the photodiode. The detection range can be configured by the 2 controllers.

The behaviour of this can be used for Controllers, for example to stop a robot automatically which drives straight to an obstacle.

**Condition 1**: There is no obstacle in front of the detector [LED on the module: Off] [Sensor signal= Digital On]

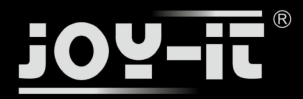

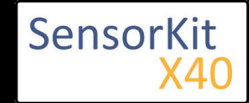

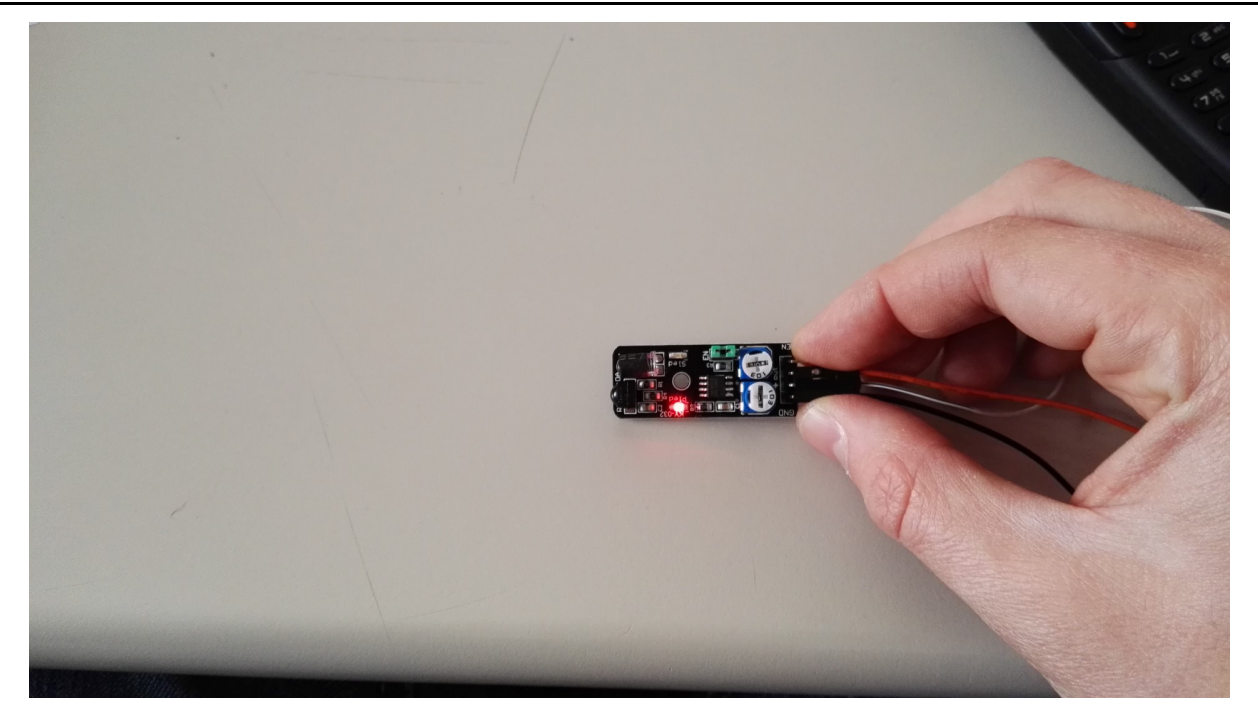

**Condition 2**: Detector detects an obstacle [LED on the module: ON] [Sensor Signal= Digital Off]

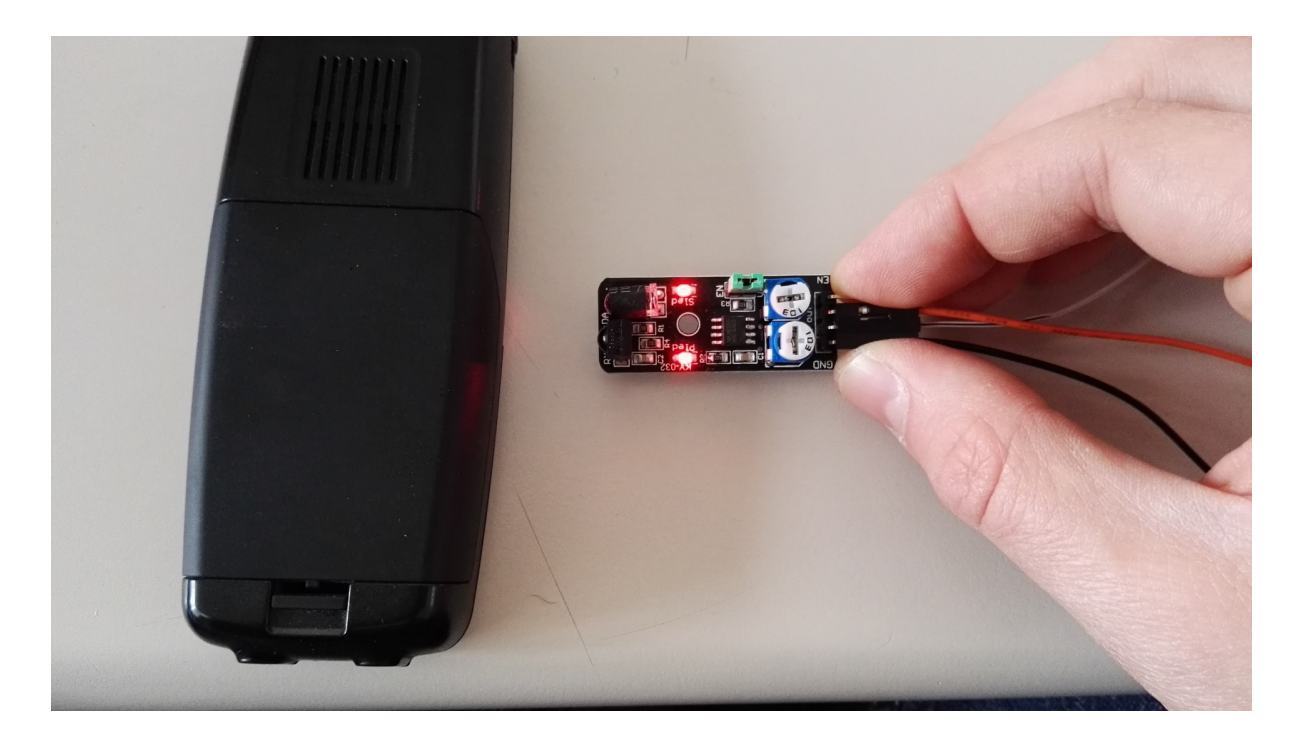

This sensor allows you to activate and deactivate the obstacle detection by manipulating the enable-pin. It is activated by default which means that the sensor is in detection mode by default. If you don't want that, you need to remove the jumper with the label "EN" and put a control signal on the enable pin.

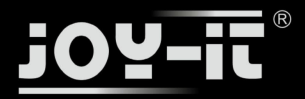

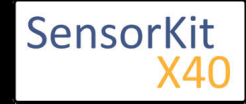

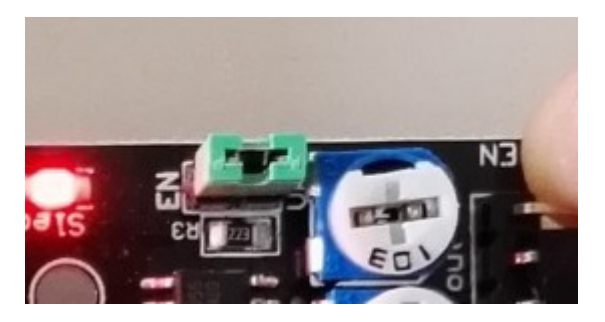

### Code example Arduino

This program reads the status of the sensor pin and prints it to the serial terminal if an obstacle was detected.

```
int Sensor = 10; // Declaration of the sensor input pin
void setup ()
{
   Serial.begin(9600); // Initialization serial output
   pinMode (Sensor, INPUT) ; // Initialization sensor pin
}
// The program reads the current status of the sensor pin
// shows via serial console if the sensor detects a obstacle or not
void loop ()
{
   bool val = digitalRead (Sensor) ; // The current signal at the sensor will be read
   if (val == HIGH) // If a signal is detected, the LED will light up.
   {
     Serial.println("No obstacle");
   }
   else
   {
     Serial.println("Obstacle detected");
 }
   Serial.println("------------------------------------");
   delay(500); // Break of 500ms between each measurement
}
```
#### **Connections Arduino:**

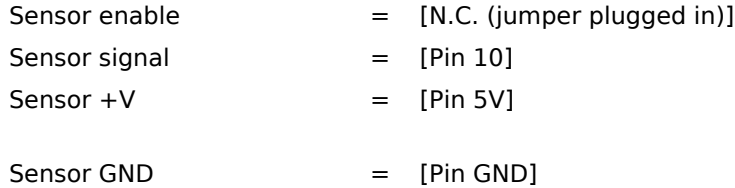

#### **Example program download**

KY-032\_Obstacle-detection

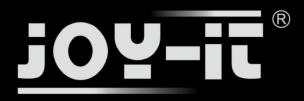

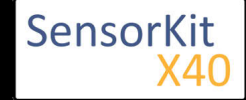

## Code example Raspberry Pi

```
# Needed modules will be imported and configured
import RPi.GPIO as GPIO
import time
GPIO.setmode(GPIO.BCM)
# Declaration of the input pin which is connected with the sensor.
GPIO PIN = 24GPIO.setup(GPIO_PIN, GPIO.IN, pull_up_down = GPIO.PUD_UP)
# Break between the results will be defined here (in seconds)
delayTime = 0.5print "Sensor-Test [press ctrl+c to end]"
# main program loop
try:
         while True:
            if GPI0.input(GPI0 PIN) == True:print "No obstacle"
             else:
                 print "Obstacle detected"
             print "---------------------------------------"
             # Reset + Delay
             time.sleep(delayTime)
# Scavenging work after the end of the program
except KeyboardInterrupt:
         GPIO.cleanup()
```
#### **Connections Raspberry Pi:**

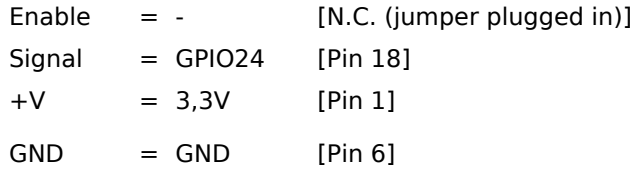

#### **Example program download**

#### KY-032\_Obstacle-detection\_RPi

To start, enter the command:

```
sudo python KY-032_Obstacle-detection_RPi.py
```